## Do your students know about a HOT SPOT?

Online testing with **PARCC** will most likely include questions which contain a **HOT SPOT**. With a **HOT SPOT**, the student must use their cursor to identify a location in an image that represents the correct answer. Once the location is identified, they must click to **SUBMIT** their answer. Most often, a **RESET** button is also located in the display which will allow the student to change their answer. They must click and hit **SUBMIT** in order for their answer to be recorded.

Here is an example of a question that includes a **HOT SPOT** <u>with</u> the correct answers displayed:

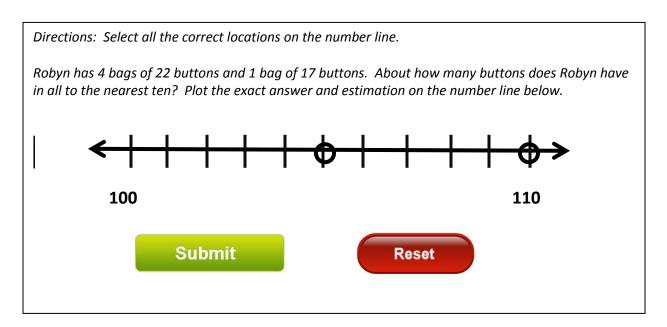

In this example, the two circles represent the answers: 105 is the **exact** amount and **110** is the estimation to the nearest ten.

Help your students prepare for PARCC testing. Show them this example of a HOT SPOT. For questions about PARCC and to view more sample questions, visit: <a href="http://www.parcconline.org/">http://www.parcconline.org/</a>.